## VJEŽBE IZ PREDMETA UGRADBENI RAČUNALNI SUSTAVI

## **PLC** programiranje

## Viježba – "Veća vrućina-veća brzina"

Pokretanje programa SIMATIC STEP 7 (TIA Portal) V14

Kreirati blok pod nazivom "**Vrućina-brzina**"

1.Brzinu vrtnje motora ventilatora kojom upravljamo frekventnim regulatorom, povezati sa temperaturom koju detektira temperaturna sonda PT100, na način da vrijednost temperature iz temperaturnog raspona, razmjerno određuje brzinu vrtnje ventilatora iz raspona (0-100%). Motor ventilatora uključujemo sklopkom I1.0.

2.Promijeniti smjer vrtnje motora ventilatora uključenjem sklopke I1.1. Prebaciti program na PLC i provjerite rad programa.

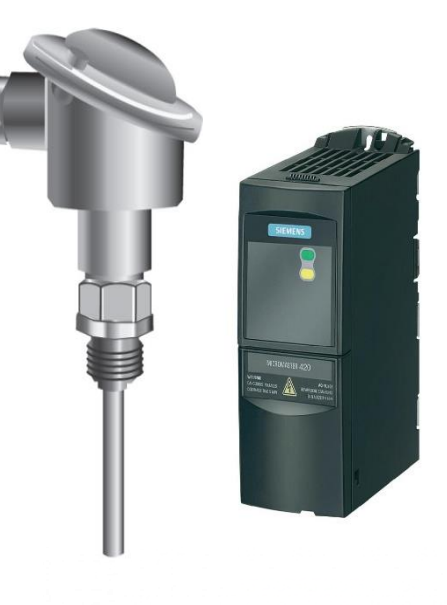

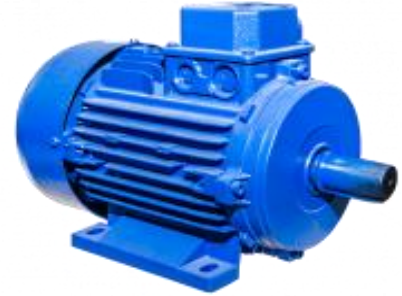